## **Nearpod Instructions**

1) Type in your web browser join.nearpod.com

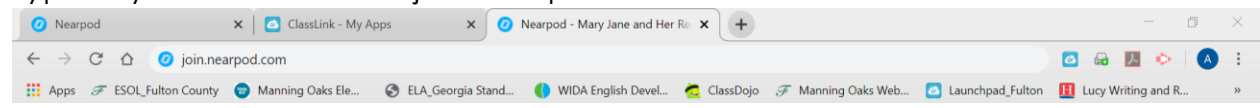

2) Type in the session code that is on the choice board.

Join a Session

Your teacher will give you a CODE to join the lesson.

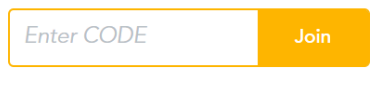

Don't have a CODE? Use MAGIC

- 3) You will see a screen named, "Welcome to this Session."
- 4) Type in your first and last name.
- 5) Click join session.

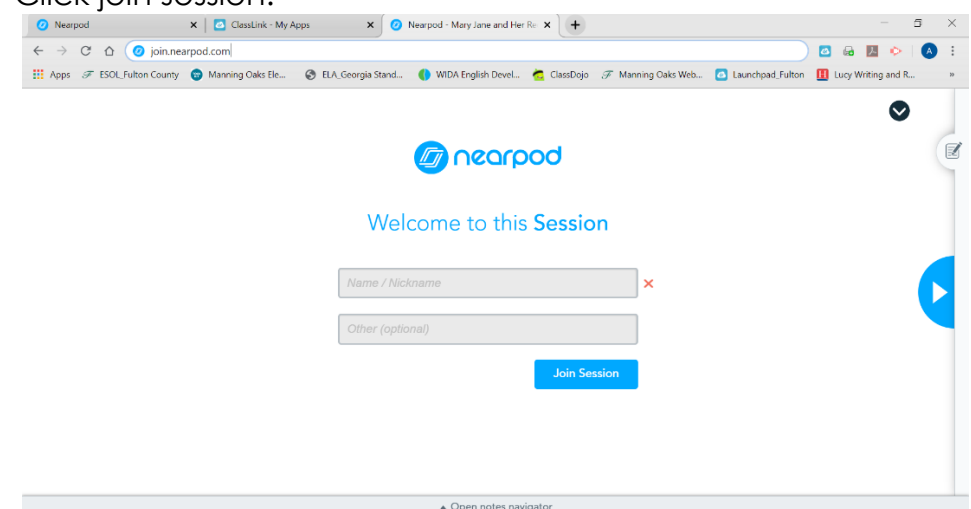

- 6) Click the blue arrows to move through the lesson.
- 7) Read the passage.
- 8) Answer the quiz questions.
- 9) You are done when you see the "Tap to Start over blue button."

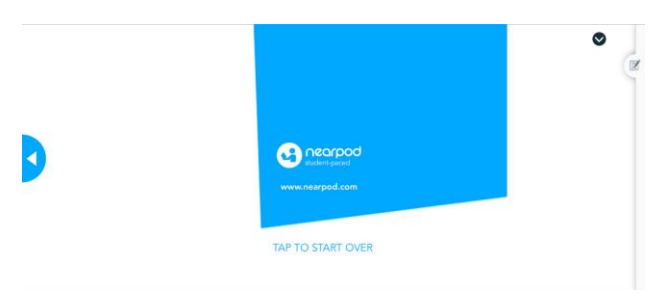

## **Instrucciones de Nearpod**

1) Escriba su navegador web join.nearpod.com

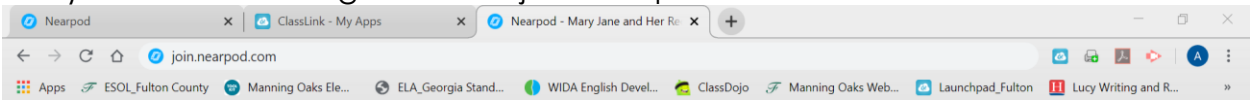

2) Escriba el código de sesión que se encuentra en el tablero de opciones.

## Join a Session

Your teacher will give you a CODE to join the lesson.

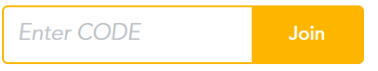

Don't have a CODE? Use MAGIC

Verá una pantalla llamada, "Bienvenido a esta sesión."

3) Escriba su nombre y apellido.<br>4) Haga elig en unixe a la secién

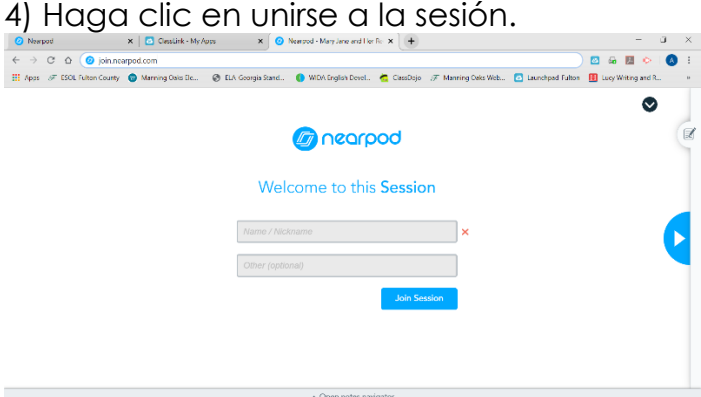

5) Haga clic en las flechas azules para desplazarse por la lección.

6) Lea el pasaje.

7) Responda a las preguntas del cuestionario.

8) Usted ha terminado cuando usted ve el "Toque para comenzar sobre el botón azul."

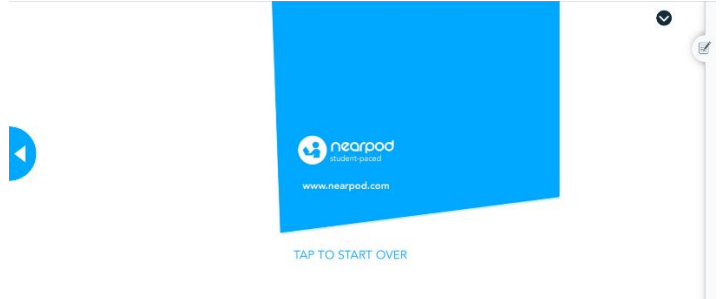

Translated by Microsoft Word